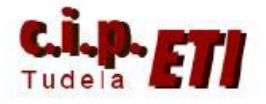

# **MODBUS**

## **INDICE**

- **1. CARACTERÍSTICAS DEL BUS**
- **2. PROTOCOLOS**
- **3. CARACTERÍSTICAS DE LOS MENSAJES ENVIADOS**
- **4. INSTRUCCIÓN PMCR**
- **5. EJEMPLO DE APLICACIÓN**
	- **a. Configuración puerto SCU41**
	- **b. Configuración variador V1000**
	- **c. Pineado cable de enlace entre puertos RS485 de la SCU41 y el variador.**
	- **d. Transferencia de protocolos**
	- **e. Programas PLC y NS**

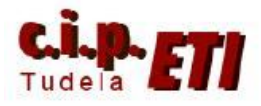

## **1 CARACTERÍSTICAS DEL BUS**

La designación **Modbus** Modicon corresponde a una marca registrada por Gould Inc. Como en tantos otros casos, la designación no corresponde propiamente al estándar de red, incluyendo todos los aspectos desde el nivel físico hasta el de aplicación, sino a un protocolo de enlace (nivel OSI 2). Puede, por tanto, implementarse con diversos tipos de conexión física y cada fabricante suele suministrar un software de aplicación propio, que permite parametrizar sus productos.

No obstante, se suele hablar de **MODBUS** como un estándar de bus de campo, cuyas características esenciales son las que se detallan a continuación.

#### **Estructura de la red**

Medio Físico

El medio físico de conexión puede ser un bus semidúplex (half duplex) (RS-485 o fibra óptica) o dúplex (full duplex) (RS-422, BC 0-20mA o fibra óptica).

La comunicación es asíncrona y las velocidades de transmisión previstas van desde los 75 baudios a 19.200 baudios. La máxima distancia entre estaciones depende del nivel físico, pudiendo alcanzar hasta 1200 m sin repetidores.

Acceso al Medio

La estructura lógica es del tipo maestro-esclavo, con acceso al medio controlado por el maestro. El número máximo de estaciones previsto es de 63 esclavos más una estación maestra.

Los intercambios de mensajes pueden ser de dos tipos:

• Intercambios punto a punto, que comportan siempre dos mensajes: una demanda del maestro y una respuesta del esclavo.

• Mensajes difundidos. Estos consisten en una comunicación unidireccional del maestro a todos los esclavos. Este tipo de mensajes no tiene respuesta por parte de los esclavos y se suelen emplear para mandar datos comunes de configuración, reset, etc.

#### 2 **PROTOCOLOS**

La codificación de datos dentro de la trama puede hacerse en modo ASCII o puramente binario, según el estándar RTU (Remote Transmission Unit). En cualquiera de los dos casos, cada mensaje obedece a una trama que contiene cuatro campos principales. La única diferencia estriba en que la trama ASCII incluye un carácter de encabezamiento («:»=3A H) y los caracteres CR y LF al final del mensaje.

Pueden existir también diferencias en la forma de calcular el CRC, puesto que el formato RTU emplea una fórmula polinómica en vez de la simple suma en módulo 16.

Para facilitar la programación, Omron tiene preparados ficheros de protocolos para sus distintos productos, de forma que, mediante el software CXProtocol, se cargan los protocolos en la CPU del PLC y se ejecutan mediante la instrucción PMCR.

En el ejercicio se va a utilizar MODBUS para comunicar el PLC con un variador de velocidad Omron modelo V1000 que utiliza los mismos protocolos que el modelo 3G3MV. El documento "Guía rápida de protocolos MODBUS para 3G3MV" contiene la descripción de las distintas secuencias que se pueden utilizar para lectura y escritura en el variador.

#### 3 **CARACTERÍSTICAS DE LOS MENSAJES ENVIADOS**

El documento "Comandos Variadores" describe las cuatro partes que componen el mensaje:

La primera indica la dirección del esclavo.

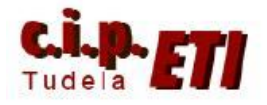

La segunda el código de función (leer – escribir)

La tercera parte está formada por los datos de las comunicaciones (Primer registro en el que se lee ó escribe, número de registros a leer ó escribir, el dato en sí, etc.)

La cuarta parte es el chequeo de error (CRC-16).

El documento "Macros de protocolo" explica como mediante CX-Protocol, se pueden crear y personalizar todo tipo de códigos.

## 4 **INSTRUCCIÓN PMCR**

Esta instrucción es la encargada de "gestionar" la información a mandar por el Bus. Mientras el Bus está ocupado, el bit 1919.15 está a ON y puede ser utilizado como control de ejecución de la instrucción. Cuando el Bus está disponible, el bit A202.07 está a ON indicando que el puerto de comunicación está habilitado.

La instrucción PMCR consta de 4 "ventanas" a rellenar:

**1º dato.** Cada dígito especifica:

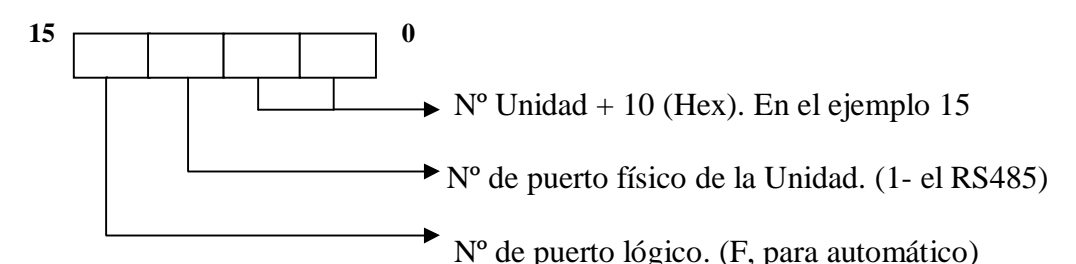

**2º dato**. Indica el número de secuencia a utilizar. (Página 1 del documento 3G3MV PROTOCOL MACRO). No olvidar poner antes almohadilla # indicando que el número es una constante.

**3º dato.** Se indica la zona de memoria del PLC en donde estará la información a enviar. Según el número de secuencia (orden a dar) utilizará dos o tres canales.

El primer canal será un número que indique los canales a utilizar (incluyéndose a sí mismo).

El segundo canal, normalmente indica el número de unidad en la red (en los dos dígitos más altos).

El tercer canal, si es necesario, contiene la información a enviar.

**4ºdato.** Se indica la zona de memoria del PLC en donde se depositará la información

recibida. (Cuando es una PMCR de escritura hay que ponerlo aunque no se utiliza).

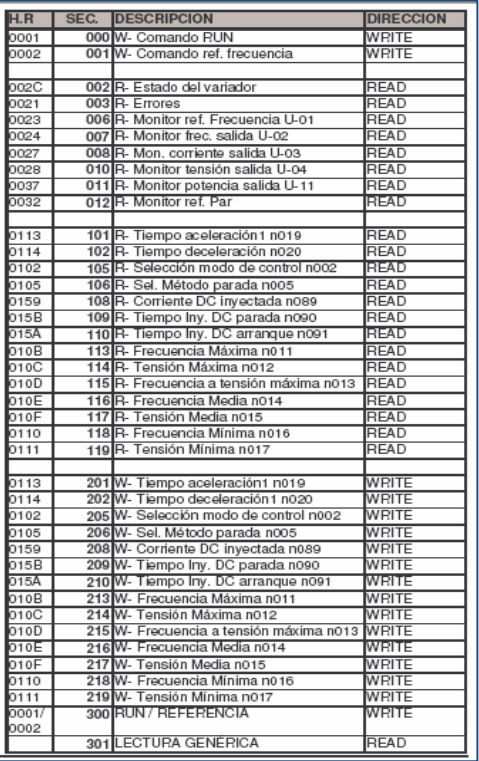

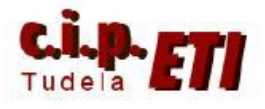

## **5 EJEMPLO DE APLICACIÓN UTILIZADO EN EL ENTRENADOR.**

Se incorpora al PLC maestro una SCU41 para poder utilizar el puerto RS485 para enviar comandos al variador V1000 que dispone de tarjeta de comunicaciones ModBus. Para visualizar y controlar los datos del variador, se utiliza la NS del entrenador que mediante el bus Ethernet está conectada al PLC maestro.

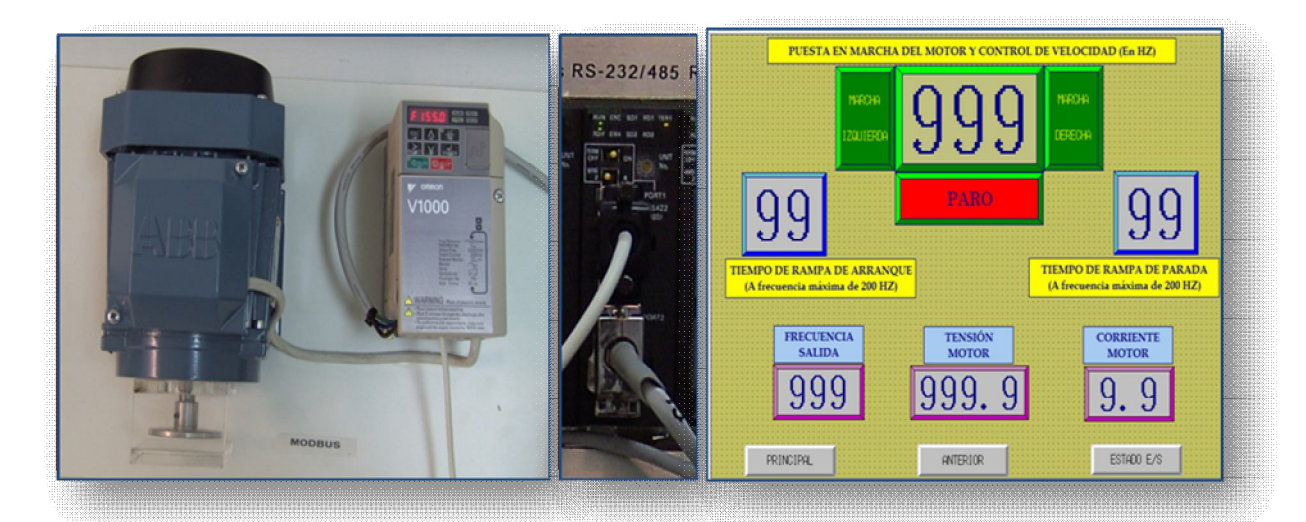

## a. CONFIGURACIÓN PUERTO SCU41

En el PLC, se va a colocar la unidad serie SCU41-V1 (si no se colocó antes para funcionar con la NS), En la ruleta de número de unidad, se pone el 5 y se arranca el PLC.

Con el PLC en Program, crear la nueva tabla de E/S. Seleccionando la SCU, en la ventana que se abre, en Displayed Parameter, seleccionar el puerto 1 (que corresponde al puerto RS422/485). Configurar los parámetros como:

Modo de comunicaciones serie: MACRO PROTOCOL

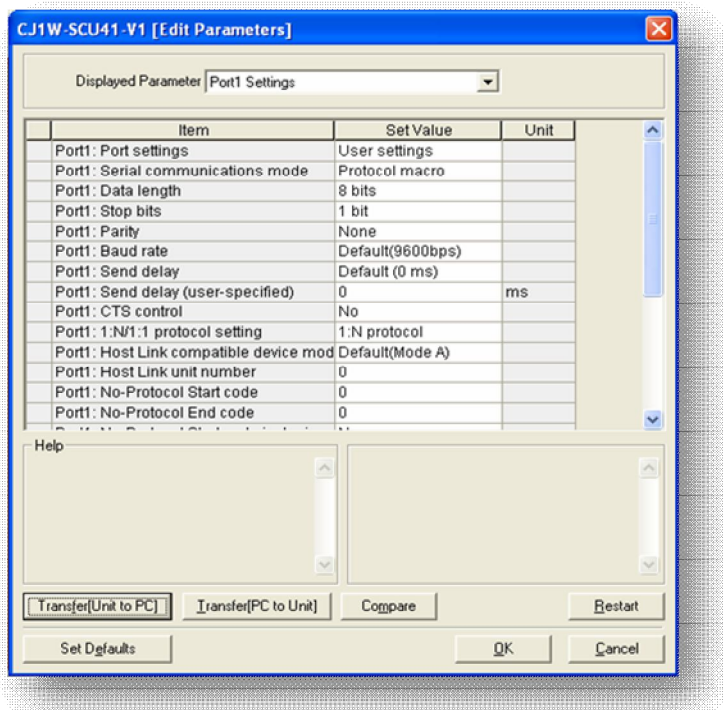

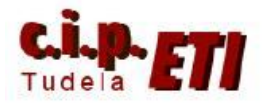

Longitud de datos: 8 bits Bit de Stop: 1 Paridad: No Velodidad: 9600 Baudios

Resto de parámetros dejarlos por defecto

## b. CONFIGURACIÓN DEL VARIADOR (V1000)

Cambiar los parámetros:

- B1-01 Frecuencia de referencia:
	- 2 (por el puerto serie en Modbus).
- B1-02 Comando Run (marcha):
	- 2 (por el puerto serie en Modbus).
- H5-01 Número de nodo en la red:
	- 1 Corresponde al esclavo Nº 1.
- H5-02 Velocidad de comunicación:
	- 3 (corresponde a 9600 Baudios por segundo).
- H5-03 Paridad:

0 Sin paridad.

- H5-04 Método de parada ante error de comunicaciones:
	- 3, valor por defecto (visualización de alarma en display).
- H5-05 selección de detección de errores de comuncaciones.

0, para que aunque no se envíen comandos, no de mensaje de error.

E1-04 Frecuencia de salida máxima:

50, valor por defecto. Ponerlo a 200

c. PINEADO DEL CABLE QUE ENLAZA EL PUERTO RS485 DE LA SCU41 CON EL VARIADOR

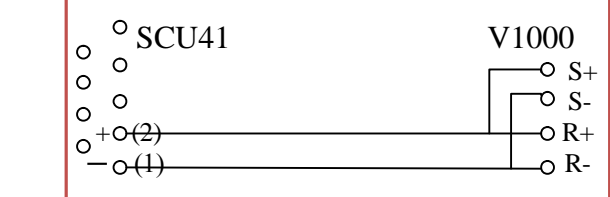

d. TRANSFERENCIA DE PROTOCOLOS

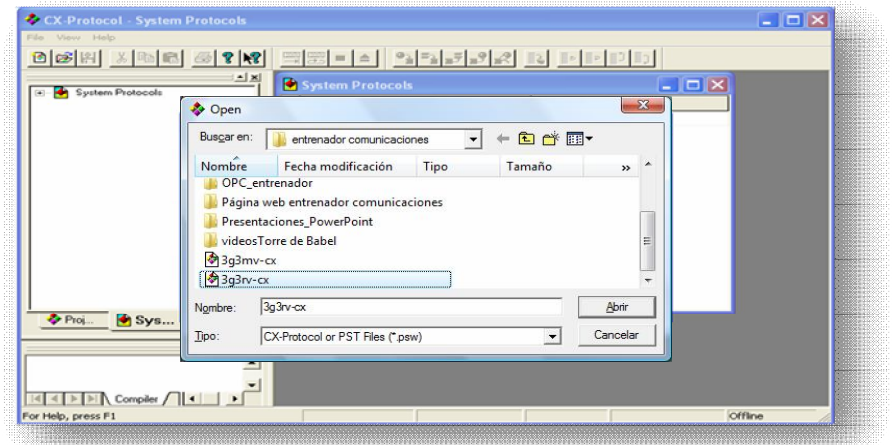

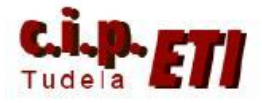

Los protocolos que utiliza el variador V1000, son los mismos que los que utiliza el **3G3RV**. Estos protocolos están en el fichero **3G3RV-CS1CJ1**. El procedimiento para cargarlos en la CPU del PLC será:

- **1.** Abrir CX-Protocol
- **2.** Desde el menú File, abrir el fichero **3G3RV-CS1CJ1** (indicando la ruta del mismo)
- **3.** Con el fichero ya cargado en CX-Protocol, desde el menú "PLC" configurar el puerto de comunicaciones para poder realizar la transferencia. (Utilizar Toolbus)

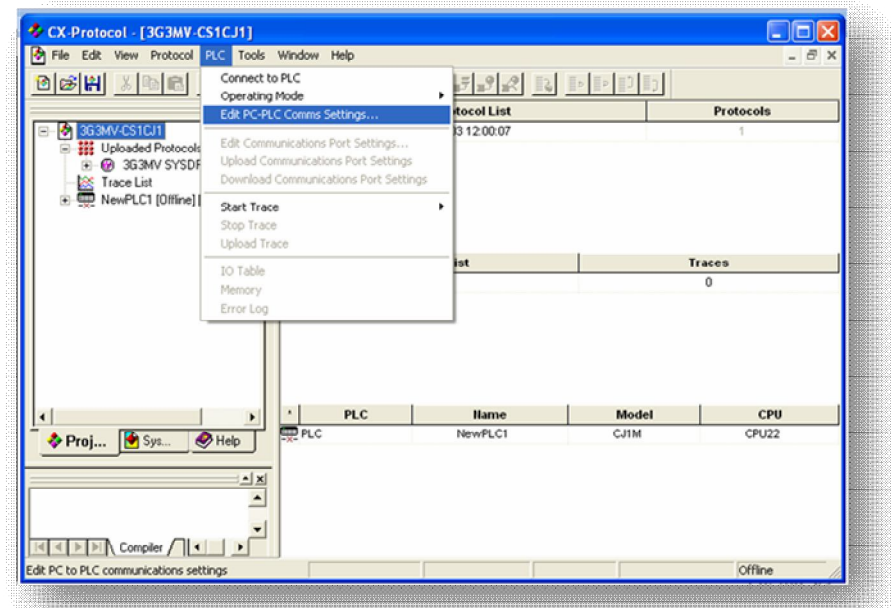

- **4.** Indicar el modelo de PLC, CPU y el tipo de enlace (se puede utilizar Ethernet).
- **5.** Conectarse con el PLC (Ver figura anterior)

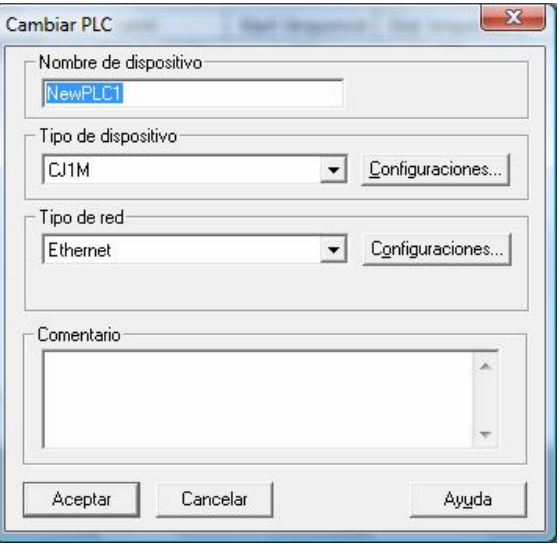

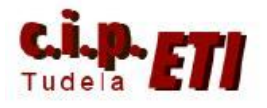

#### Centro Integrado Politécnico "ETI" Departamento de Electricidad Fernando Pascual – Moisés Pérez **MODBUS**

**6.** Desplegando el menú "Target" (seleccionando previamente Protocol List), seleccionar la  $SCU$  (5) – (el cinco indica el número de unidad).

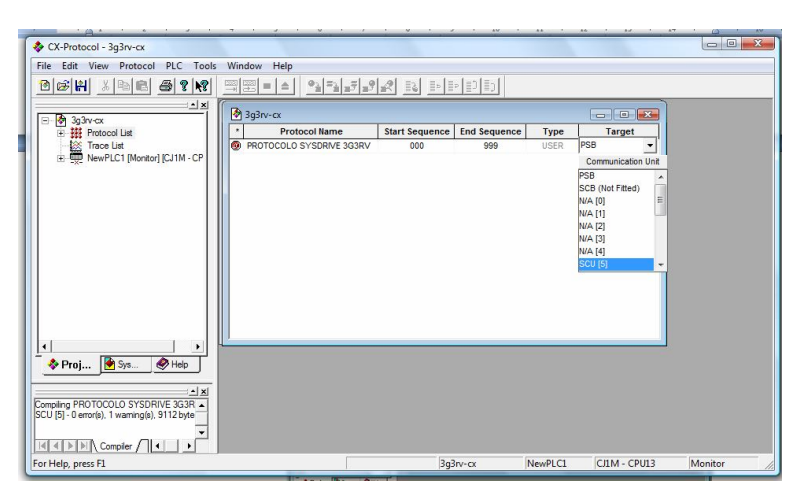

**7.** Seleccionando el nombre del fichero en "Protocol Name" (marcado en negro), descargar los protocolos a la SCU (a través del puerto de la  $CPU$ ), para elle, desplegar el menú de la figura ó desde el icono de descarga.

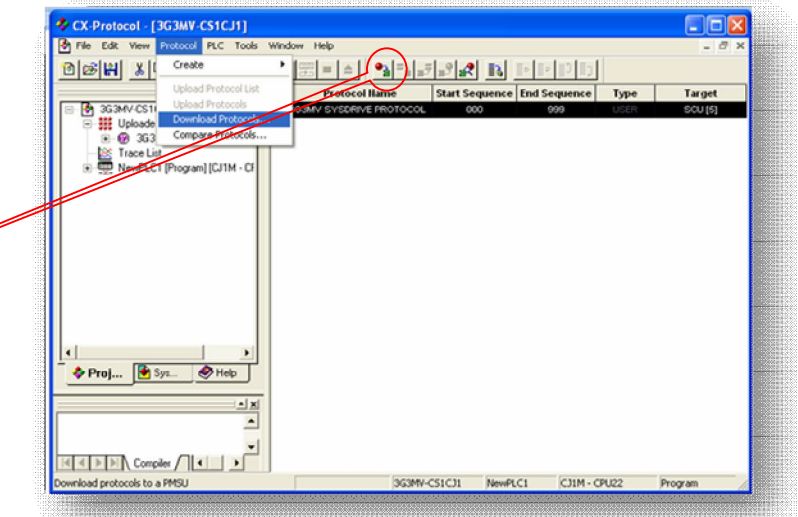

**8.** Para realizar la descarga,

previamente desde la ventana que se abre, pulsar el botón "Compile". Una vez realizada la compilación, se habilita el botón "Download", pulsándolo, se realiza la descarga y visualizamos en "Downloaded%" el valor 100%

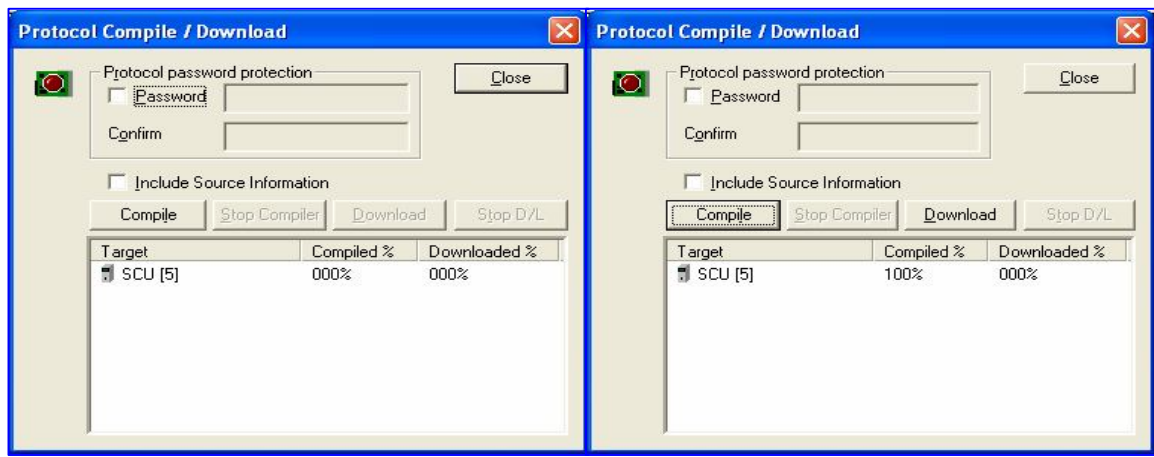

**9.** Terminar desconectando el PLC y salir de CX-Protocol.

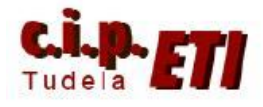

#### e. PROGRAMAS DEL PLC y NS

La instrucción que se encarga de mandar la información por el bus es PMCR. Según el modelo de PLC utilizado, puede constar de tres o cuatro ventanas de datos a rellenar. En el ejemplo, se utiliza un PLC modelo CJ1M con lo que la instrucción PMCR utiliza 4 ventanas de datos (ver apartado "d" de la sección MODBUS de estos apuntes).

Las PMCR de escritura se ejecutan al activarse un bit en el PLC maestro desde los botones colocados en la NS

#### IMPORTANTE

Colocar el símbolo @ delante de cada PMCR para que la instrucción sólo se ejecute durante un scan de programa. Cuando la instrucción se ejecuta, el bus queda ocupado durante varios scan de programa, en los cuales NO se puede ejecutar ninguna otra PMCR (se puede utilizar el bit 1919.15 que indica que el bus está ocupado).

El programa que se añade a la aplicación, va posibilitar la puesta en marcha y parada de un motor seleccionando el sentido de giro y la velocidad. También se seleccionan los tiempos de las rampas de arranque y parada. Existen displays de visualización de los valores actuales de: Tensión del motor, intensidad del motor, frecuencia del motor. Los valores de frecuencia y tiempos de rampa de arranque y parada, se visualizan en unos displays táctiles, al tocarlos, se abre una ventana de teclado que permite la modificación de dichos valores.

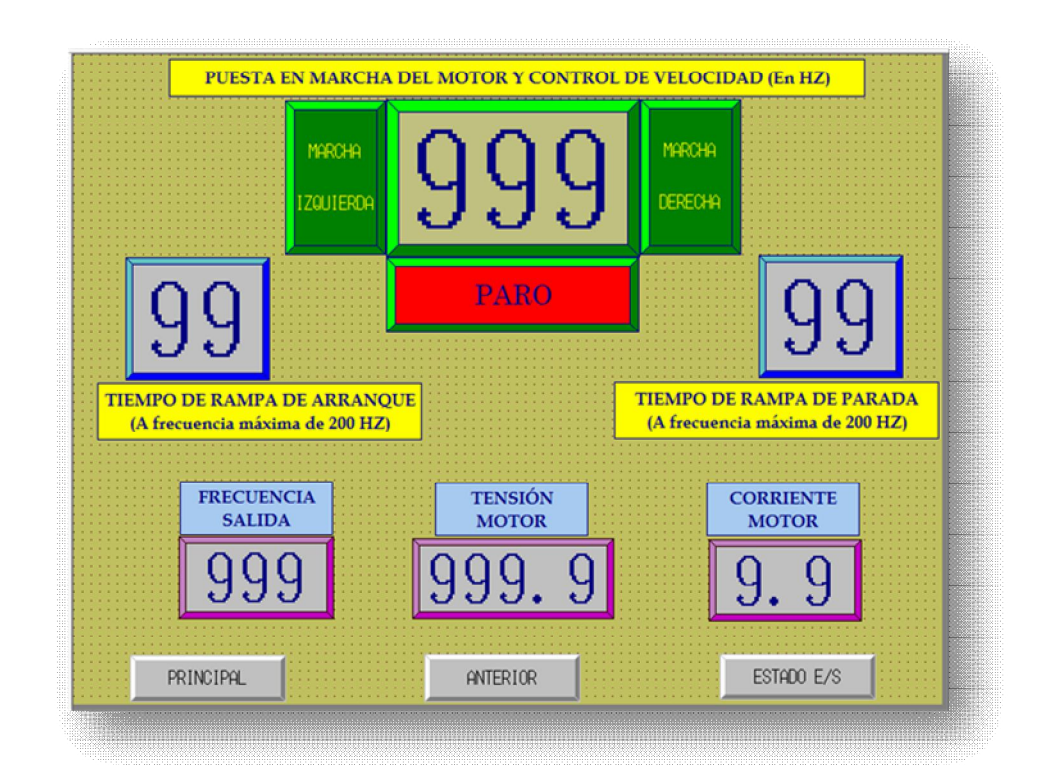

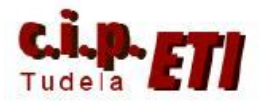

#### Centro Integrado Politécnico "ETI" Departamento de Electricidad Fernando Pascual – Moisés Pérez **MODBUS**

## LÍNEAS DE PROGRAMA 0 y 1

Se ha creado un generador de impulsos (1,1seg.) para la ejecución de la PMCR de lectura de tensión aplicada al motor. Para visualizar la frecuencia de salida y la intensidad, se usa el bit CF102 en flanco ascendente y descendente.

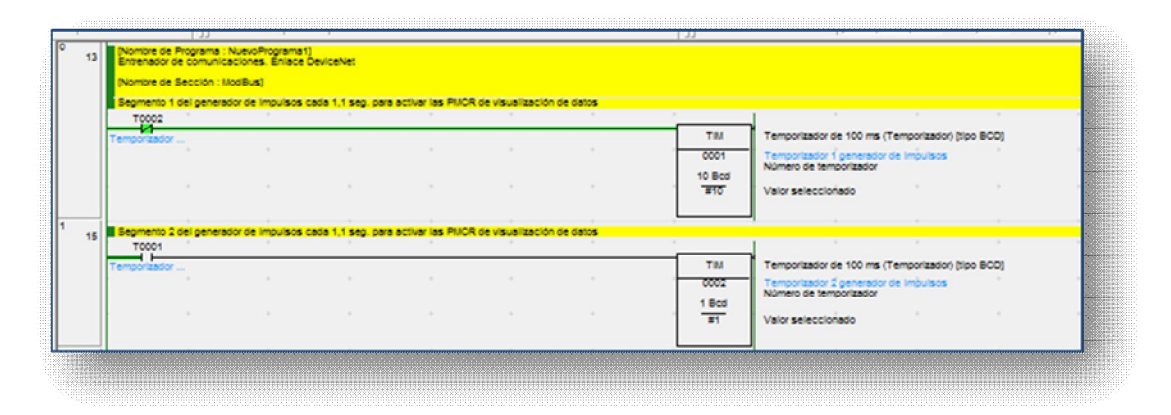

## LÍNEA DE PROGRAMA 2

El bit W100.00 se activa al pulsar la tecla "MARCHA DERECHA" de la pantalla de control en la NS. La función MOV carga el valor 1 en el DM 1202 en el cual está guardada la información de puesta en marcha a mandar al variador (1 equivale a arranque del motor a derechas).

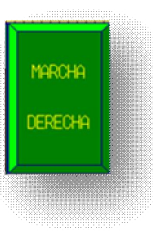

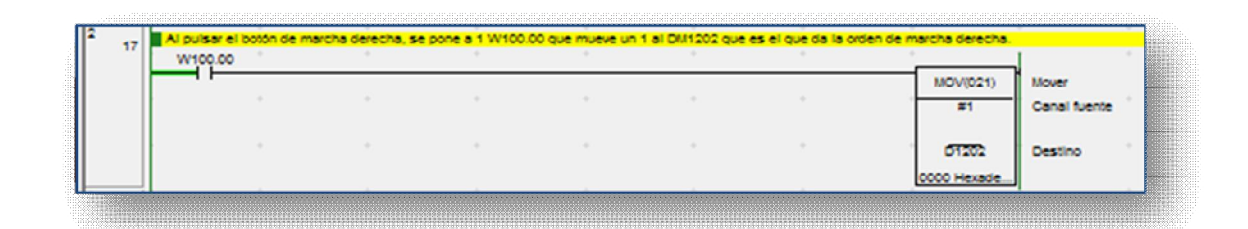

#### LINEA DE PROGRAMA 3

El bit W100.03 se activa al pulsar la tecla "MARCHA IZQUIERDA" de la pantalla de control en la NS. La función MOV carga el valor 2 en el DM 1202 en el cual está guardada la información de puesta en marcha a mandar al variador (2 equivale a arranque del motor a izquierdas).

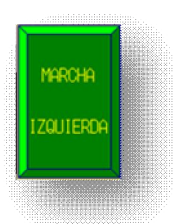

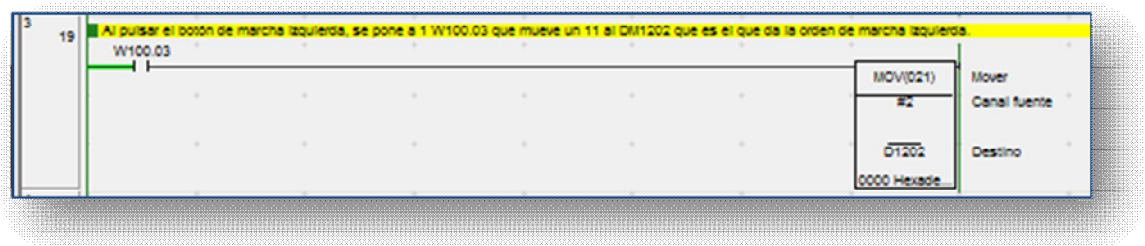

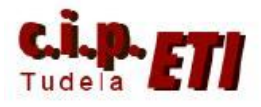

#### LINEA DE PROGRAMA 4

El bit W100.01 se activa al pulsar la tecla "PARO" de la pantalla de control en la NS. La función MOV carga el valor 0 en el DM 1202 en el cual está guardada la información de puesta en marcha a mandar al variador (0 equivale a paro del motor).

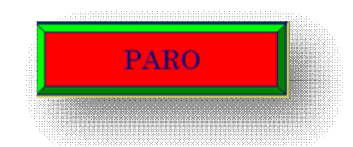

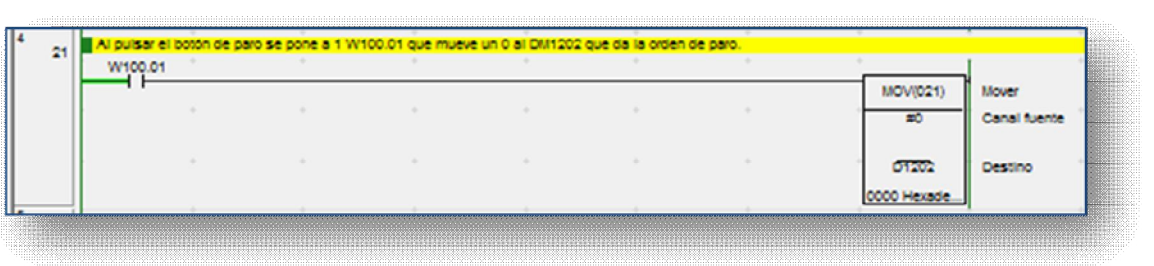

#### LINEA DE PROGRAMA 5 (Puesta en marcha/paro)

Cada vez que se pulsa uno de los tres pulsadores anteriores, se ejecuta la instrucción PMCR encargada de la puesta en marcha del motor (si el bús NO está ocupado "1919.15").

- #F115.— (canal de control 1) Puerto lógico en automático (F), Puerto físico RS422 (1), número de unidad 5 (15) *más 10*.
- #0.— (canal de control 2) Número de secuencia a utilizar (0. Ver tabla página 2). Puesta en marcha y parada del motor.
- D1200.—(primer canal de envío) Al poner éste DM, la información a enviar estará en el DM12002 (ver apartado d de éstos apuntes).
	- o D1200 a 0003 por utilizar tres canales.
	- o D1201 a 0100 por que el variador es el esclavo nº 1(los dos ceros de la derecha NO cuentan).
	- o D1202 a 0, 1 o 2 en función de la orden a dar al motor (desde programa):
		- $\bullet$  0 paro
		- $\blacksquare$  1 marcha derecha
		- $\blacksquare$  2 marcha izquierda
- D1300.—(primer canal de recepción) En este caso (escritura) no es relevante.

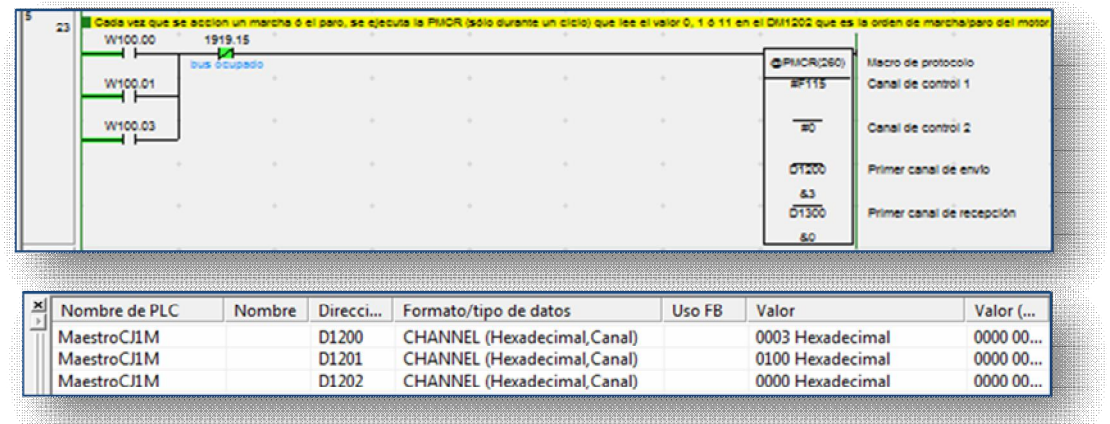

<u>e provincia de la contrada de la contrada de la contrada de la contrada de la contrada de la contrada de la c</u>

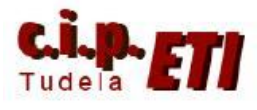

LINEA DE PROGRAMA 6 (Selección frecuencia de referencia).

"Tocando" en la NS, en el display de visualización de la frecuencia de referencia, se abre una ventana de teclado, desde la cual se puede introducir el nuevo valor de la frecuencia de referencia, en dicha ventana se visualizan los valores mínimos y máximos que se pueden introducir, definidos en la configuración de la Entrada Numérica. (Ver imágenes en las que se define dichos valores, la escala a utilizar y la zona de memoria en donde se deposita la información al pulsar "ENTER").

Escrito el nuevo valor de frecuencia de referencia, se ha asignado a la tecla ENTER el bit W100.02 de forma que al pulsarla, se ejecuta la instrucción PMCR de la línea de programa 7, escribiéndose el nuevo valor en el DM1002 de forma que si el motor estaba funcionando, adopta inmediatamente el nuevo valor de la frecuencia de referencia y funciona a la nueva velocidad (de forma progresiva según el valor de la rampa de arranque).

La configuración de la instrucción PMCR es similar al caso anterior. En el canal de control 2 se pone #1, ya que según la tabla de la página dos, este valor corresponde a la secuencia de "referencia de velocidad". En el primer canal de envío se ha puesto el DM1000 ya que según el documento 3G3MV PROTOCOL MACRO, la información a enviar estará en el DM1002

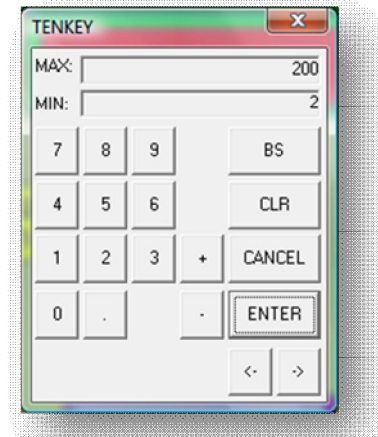

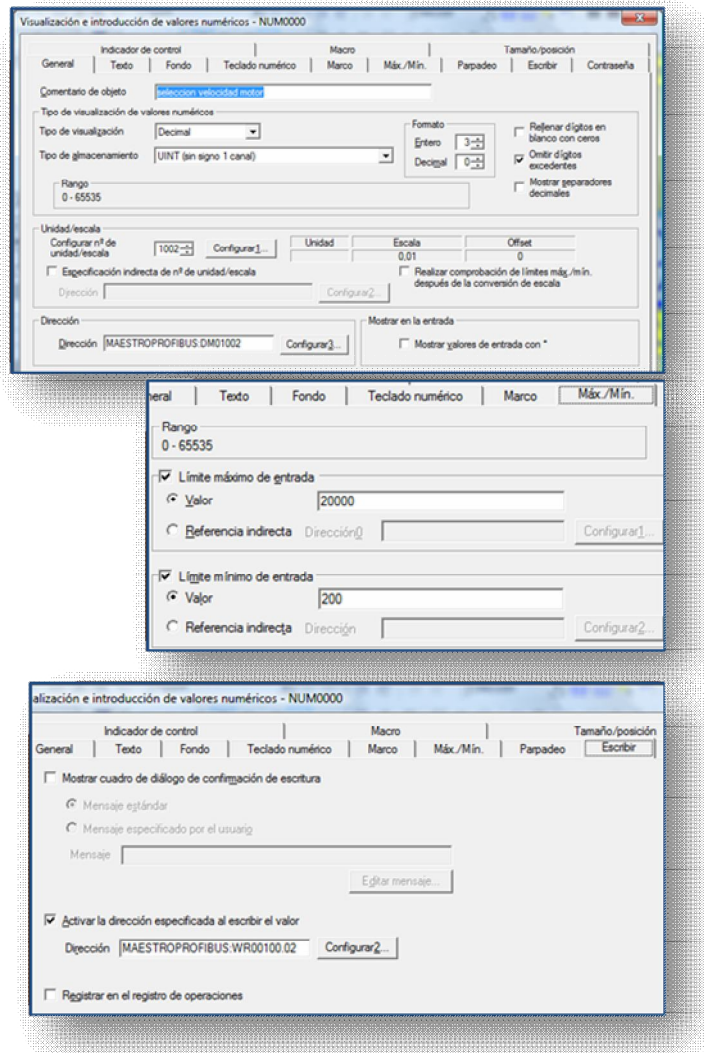

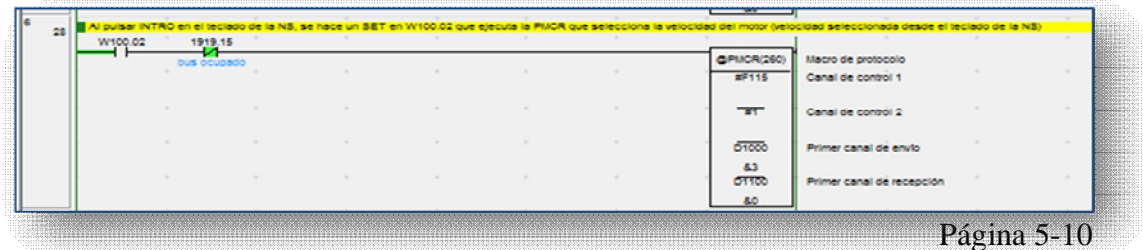

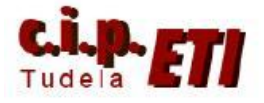

#### LINEA DE PROGRAMA 7

Dado que al pulsar la tecla INTRO del teclado numérico se ha forzado a SET el bit W100.02, inmediatamente se le hace un RSET (una vez ejecutada la PMCR).

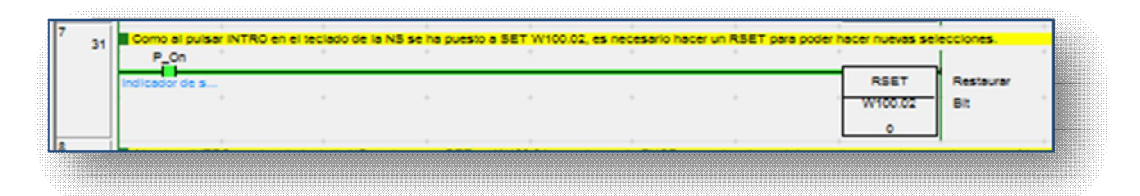

LINEA DE PROGRAMA 8 (selección tiempo de rampa de arranque)

Al tocar el display numérico de "Tiempo de Rampa de Arranque" se abre la ventana de teclado numérico que permite introducir el nuevo tiempo de arranque a seleccionar. Igual que al introducir la frecuencia de referencia, en la configuración de la entrada numérica correspondiente se indican: los valores máximo y mínimo (80 y 0), escala (0,1), DM donde se guarda el valor (dm1012) y bit de ejecución de la orden (W100.04).

IMPORTANTE. En el canal de control 2, el valor siempre se escribe en hexadecimal, por lo que el valor escrito en este PMCR (#C9) corresponde al valor 201 que se visualiza en la tabla de la página 2.

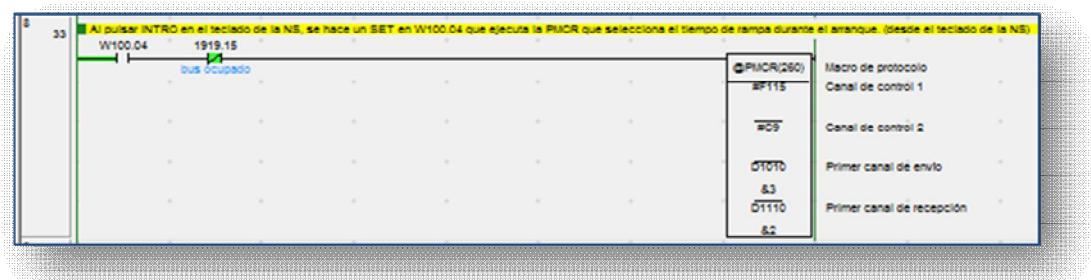

#### LINEA DE PROGRAMA 9

Igual que en la línea de programa 7, el bit que se ha puesto a SET desde INTRO en la ventana de teclado, se pone de forma inmediata a RSET, una vez ejecutada la PMCR correspondiente.

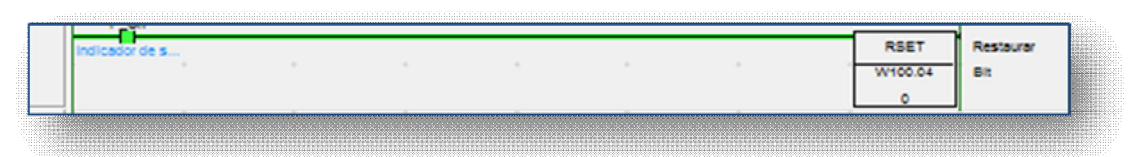

## LINEAS DE PROGAMA 10 y 11

Igual que las dos anteriores pero con la función de seleccionar el tiempo de la rampa de parada.

El dato del canal de control 2 (#CA) equivale en hexadecimal al valor 202 que es la selección del número de secuencia para tiempo de desaceleración.

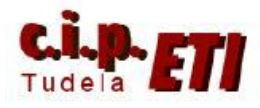

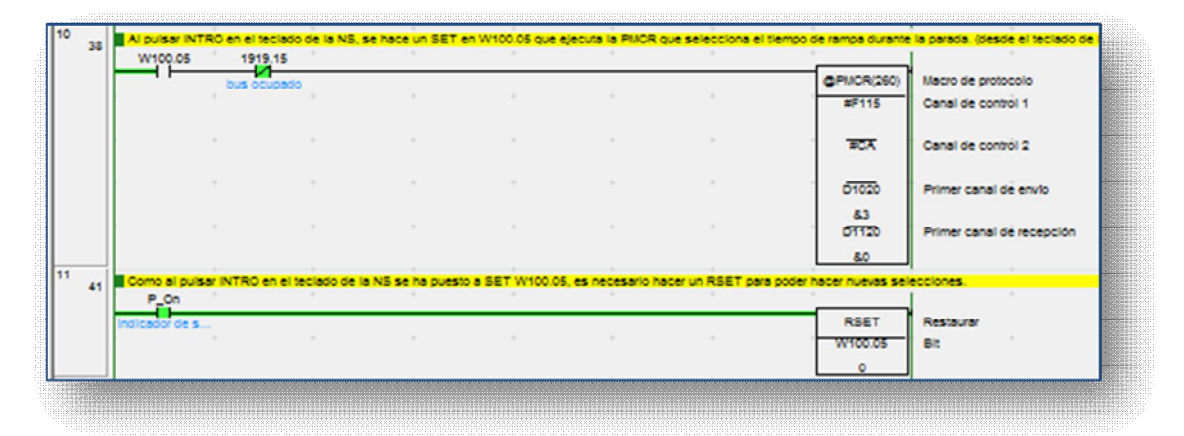

#### LINEAS DE PROGRAMA 12, 13 y 14

Las tres últimas líneas del programa ejecutan instrucciones PMCR que se utilizan para la visualización en la NS de los valores actuales del motor de: tensión, intensidad y frecuencia. Son PMCR de lectura. No se pueden ejecutar de forma simultánea, por ello su ejecución depende de que esté el bus disponible (1919.15) y de unos tiempos de ejecución programados (una vez cada segundo en flanco ascendente ó descendente y una vez cada 1,1 segundo)

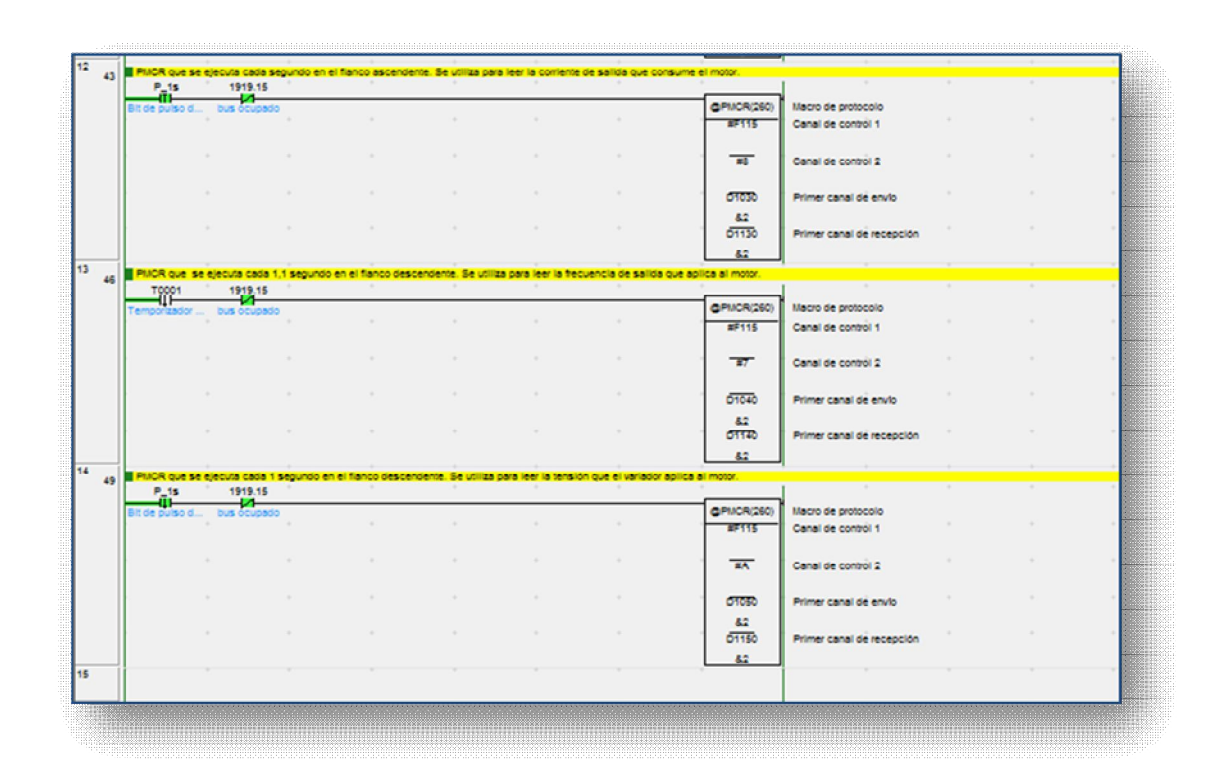

El valor del dato de control 2 es el que en la tabla de la página 2 (en hexadecimal) viene especificado para cada secuencia.

En el primer canal de envío, los valores escritos en los DMs son:

• DM1030, DM140 y DM150 se ponen a 2 por que sólo se utilizan dos DMs

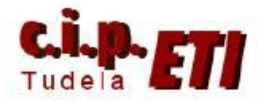

 DM1031, DM1041 y DM1051 se ponen a 0100 ya que la lectura se va a efectuar del variador esclavo 1.

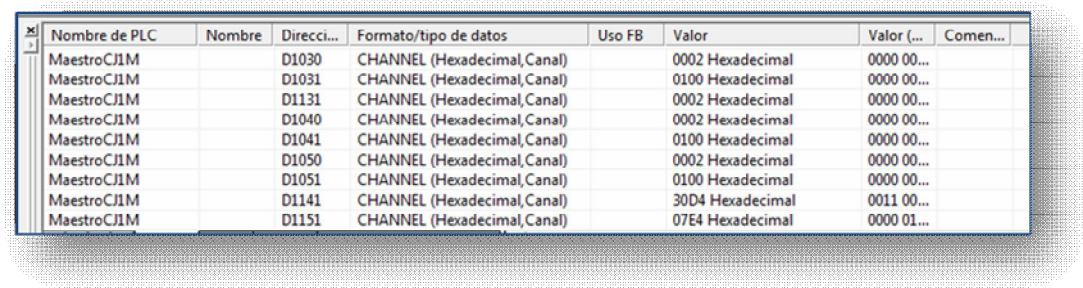

En el primer canal de recepción se pone una dirección de canal tal, que luego la NS utiliza esa dirección de canal más uno. En el primer PMCR se ha escrito el DM1130 lo que indica que el valor leído del variador, se escribirá en el DM1131 del cual leerá la NS.

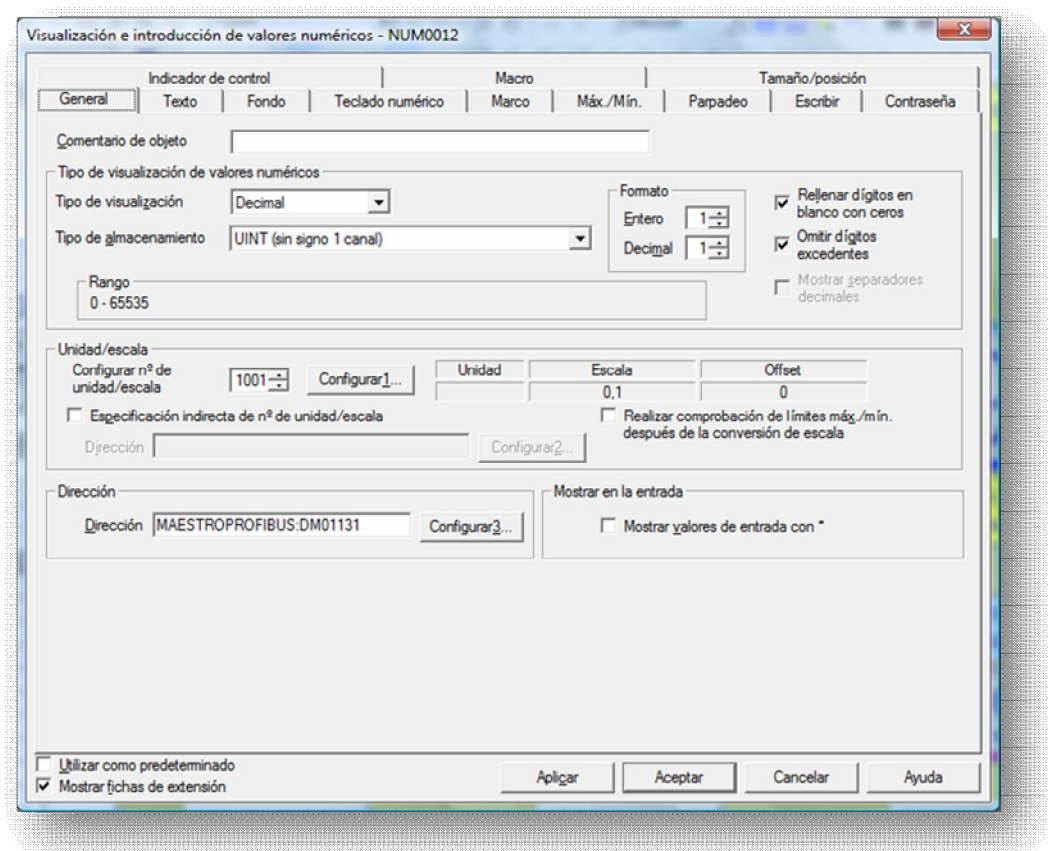